## **For Google Toolbar PopUp Blocker**

Here is how to turn off the Google Toolbar popup blocker if you have the Google Toolbar installed.

From you Internet Explorer Toolbar you will see the following toolbar.

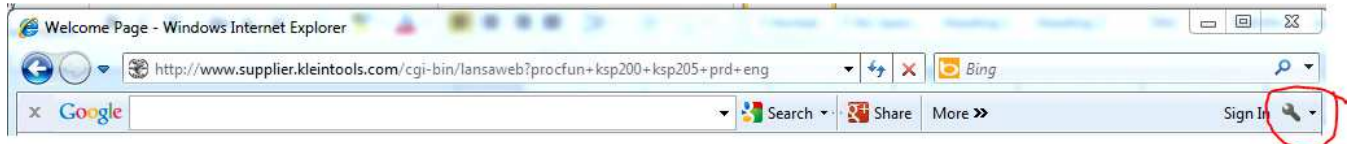

- Click the wrench to display the Toolbar Options

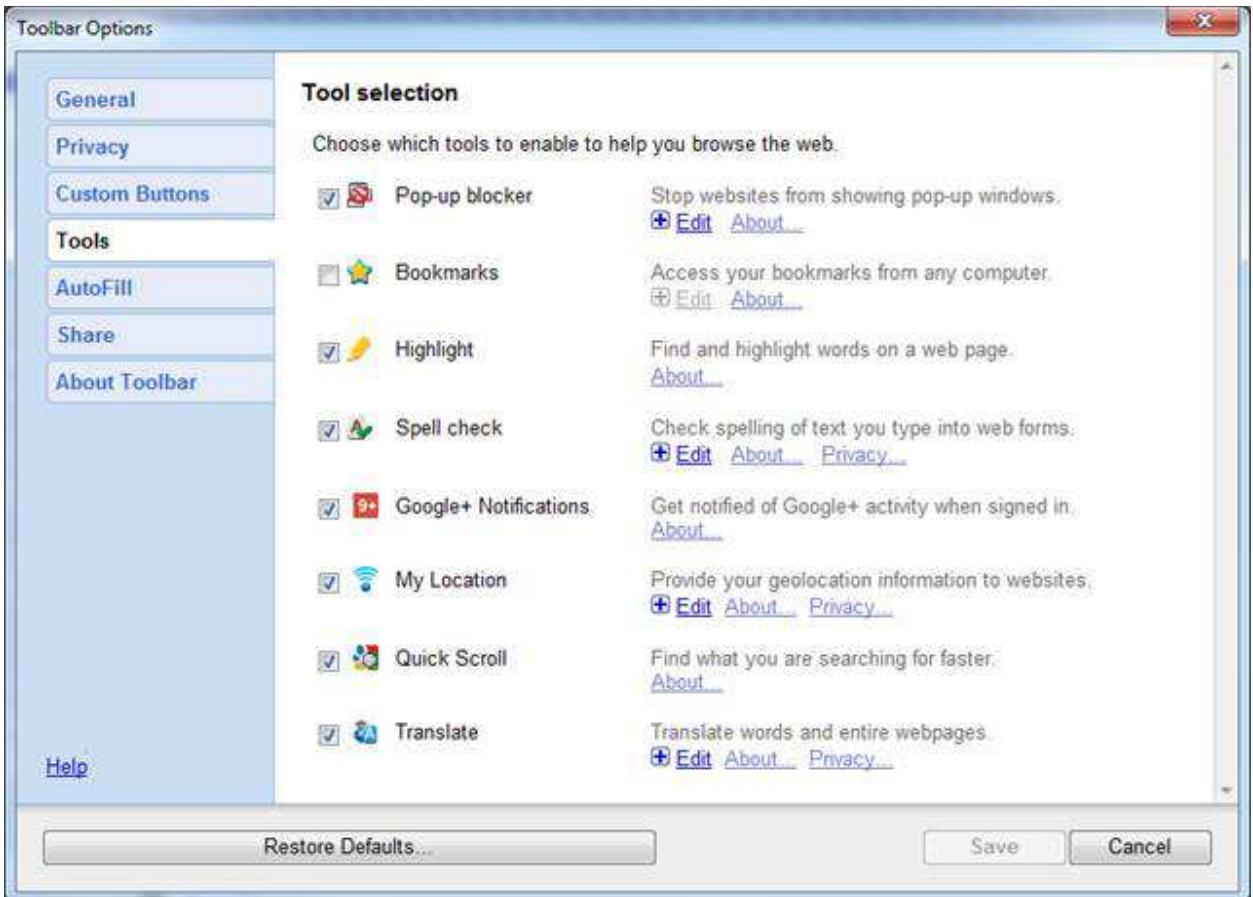

- Click the 'Tools' left hand menu option
- Uncheck the popup blocker
- Save the changes
- Exit Internet Explorer and launch it again before you go to http://www.supplier.kleintools.com

## **For Internet Explorer PopUp Blocker**

Open internet explorer, locate "Tools" on your toolbar, on the dropdown, locate popup blocker and if enabled, select "turn off popup blocker."

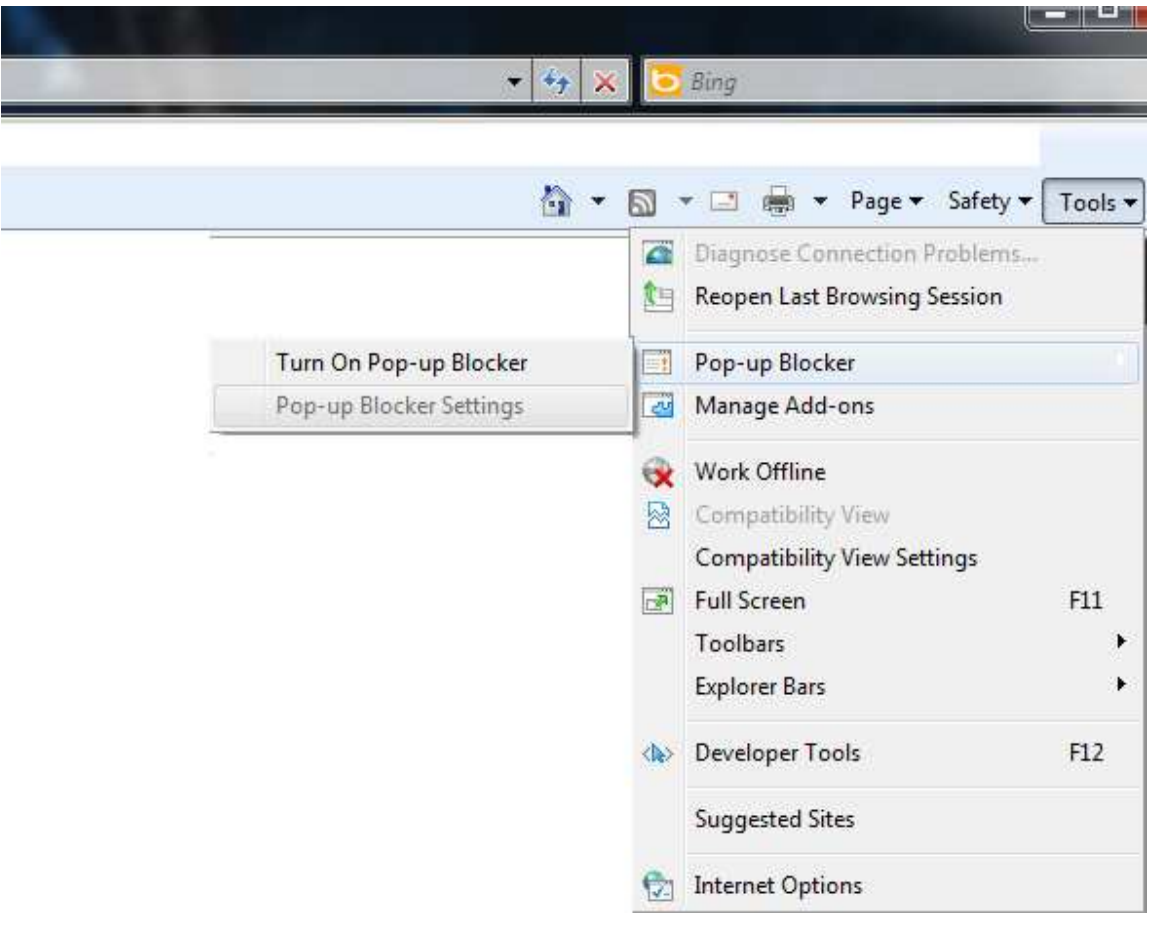